## **Live Streaming Guideline**

## **(24h x 7)**

- 1. Reload or Refresh the live streaming page
- 2. Click on the middle of the picture below to launch the streaming
- 3. Go at the bottom right of your screen and click on it you will see 3 icons:
	- $\checkmark$  A speaker with a cross at the front: it does mean the sound is muted. Just click on the X to unmute.
	- $\checkmark$  A volume level: click on any of the vertical line for the required/suitable volume.
	- $\checkmark$  A bi-directional arrow to make it Full Screen or to reverse to its original screen size.
- 4. The live streaming is available on **24h/7days**

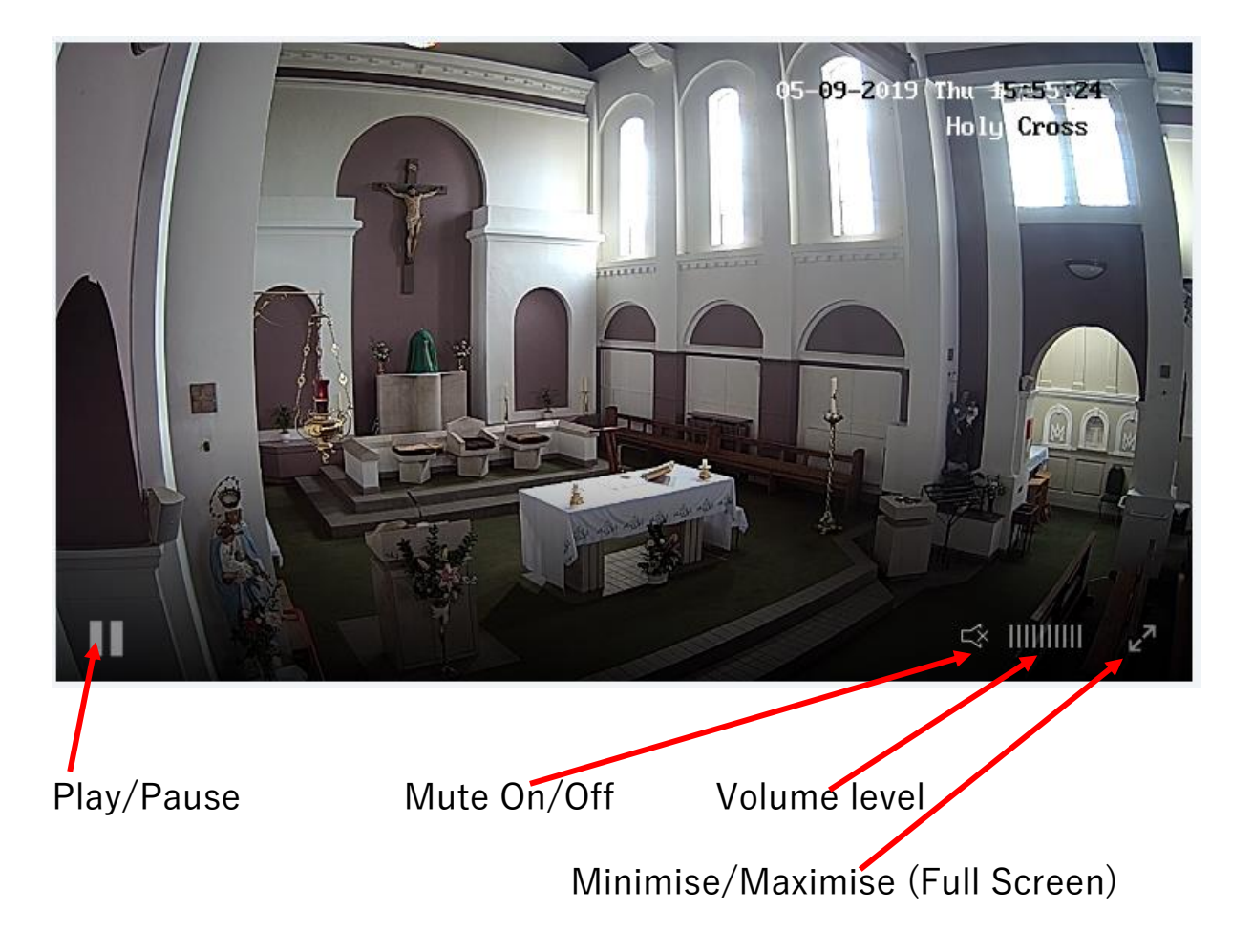